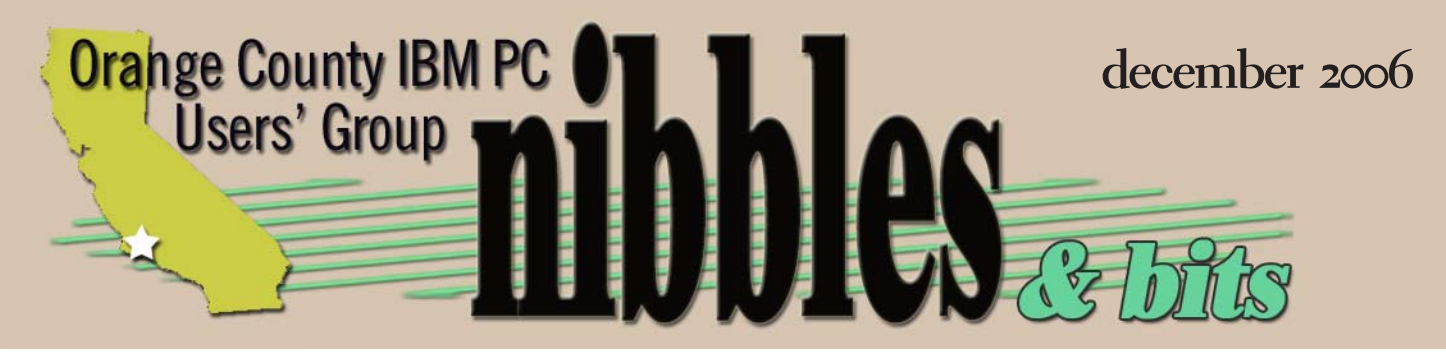

*award winning monthly newsletter for orcopug members*

**december program**

*TOP PRIZE*

*vol. 24 no. 12 annual christmas fundraising raffle!*

**EDITOR'S NOTE 2 YOUR FAVORITE SHOT 3 RAFFLE RULES 4 WINDOWS VISTA 6 NEW, BEST, & WORST 8 SANDBOXIE 11 KEYWORD EXPLAINED 11 FORWARDING E-MAIL 12 MEMBER INFORMATION 14 USER GROUP DEALS 15 ORCOPUG INFORMATION 16**

**December 12 – Don't miss it! easy and fun way to get Christmas gifts for everyone on your list or play Santa to yourself!** *CUSTOM-BUILT PC!*

> **see prize list at http://www.orcopug.org/ members/2006prizes.pdf**

# *the power of friends & family*

*Strangely, what turns out to be beyond value, is something we probably always had, but took for granted.*

Thanks to each of<br>the wonderful ch<br>members who<br>emailed, called, and sent the wonderful club members who flowers and get well cards to me over the past month.

I am much improved and will go back to work around the first week of December.

There will still be MRIs to undergo, and a possibility of further treatment. But, thank god, I am able to pretty much pick up from where I was and continue to live life as I knew it.

Now that most of us are older, almost everyone probably realizes the power of friendship. The quest for advancement in our jobs, material things for our homes and families, and accumulating vast sums (or maybe just small sums!) fades over time.

Strangely, what turns out to be beyond value, is something we probably always had, but took for granted.

It's the friendship of others. And, the loving relationship of family members. These things give color, vibrance, meaning, and purpose to our lives.

A similar surgery about 16 years ago was kept lowkey and I didn't share any news with friends and coworkers. The recovery was rough and slow, spanning three months.

But, during that time, as some people found out, they sent cards and called. Their thoughts and wishes filled an empty vessel me. I felt like a shell of a person until friends began to infuse me with new life. Until then, I had no idea of the impact a soothing card, a sympathetic ear, or warm words could have in the healing process and on the spirit.

This time, I have improved even faster and better. And, I believe I owe so much of this to sharing the news, my husband's constant and devoted care, my Iowa daughter's presence, my family's concern, and my friends who kept me close in their thoughts and continually wished me well.

Saying thank you really doesn't seem enough to reflect the tremendous power of the positive thoughts and actions everyone has so freely given to bouy me over the tough spots.

But, from the bottom of my heart, I do mean thank you. And, I'm happy to be back with everyone and working again.

My final thought on this is that I intend to be more conscious of family and friends who are ill and needing a kind word or card. I want to channel thoughts and words that will help them in their times of need, just as I have been helped. Ironically, it only takes a few minutes to do, and it can mean so much.

Why didn't I do that before? I just learned about it.

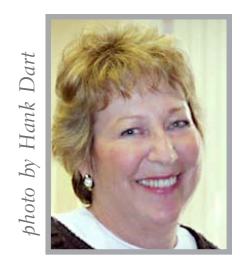

Warm regards…

linda gonse *editor@orcopug.org*

### **your favorite** shot

### **autumn fun — 1998**

We raked big piles of leaves from under the trees in our<br>V backyard one autumn and encouraged our visiting granddaughters (about 9 months and 2 years old) to play in them before we bagged them. Our older granddaughter laughed and jumped in. She is barely visible in the pile at bottom left. Our younger granddaughter just sat on the heap of fallen leaves, too overwhelmed by the sight to crawl in them! This picture always makes us smile when we look at it. It was taken with a Sony MVC-FD83 digital camera which saved photos to a floppy disk.

#### Photo by Linda Gonse **ORCOPUG**

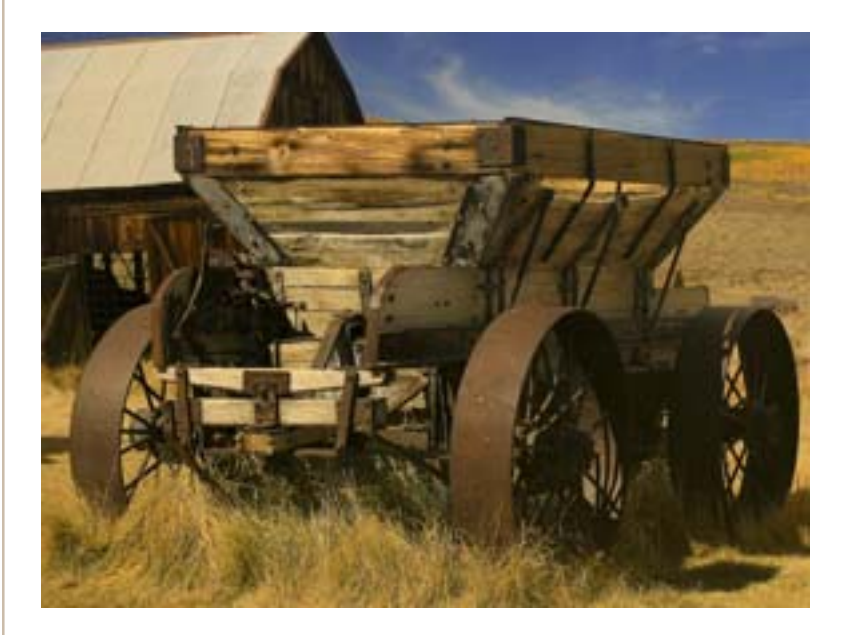

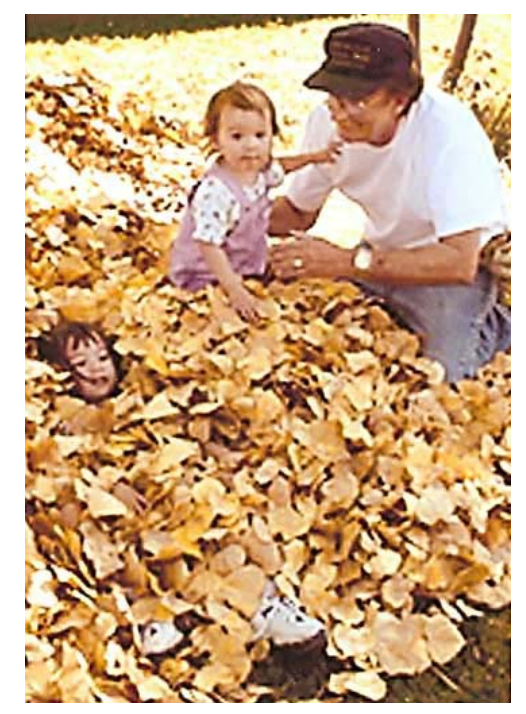

### **ore wagon, Bodie, California — 2006**

**B** odie is the last ghost town in the US. It was last inhabited in 1932 and is now a state park being maintained under a "managed decay" policy.

Photo by Mike Lyons **ORCOPUG** 

verybody has a photo that they believe is their best photo-taking effort. Or they have a shot that<br>isn't technically great, but it is their favorite nevertheless. We'd like to publish a member's speci<br>photo (or photos) eac isn't technically great, but it is their favorite nevertheless. We'd like to publish a member's special photo (or photos) each month in this space. Won't you please send us your photo for our next "Your Favorite Shot" page?

Submitting your photo is as easy as emailing it. Send a low resolution  $3'' \times 4''$  or  $4'' \times 3''$  digital image to editor@orcopug.org. Please provide a short description of the photo, the story behind why you took it, or the photography trick that you used in capturing the image. We can all enjoy the photos on this page and learn something about taking photos at the same time! Photo subjects can be whatever you choose.

## *rules of the raffle*

### *by Mike Lyons, ORCOPUG President*

The Christmas raffle has always been the club's biggest money maker.<br>The Tuesday, December 12 meeting at the Placentia Library in<br>Placentia is the only meeting of the year where you have to be a<br>member to participate. If y The Tuesday, December 12 meeting at the Placentia Library in Placentia is the only meeting of the year where you have to be a member to participate. If you don't see your name at the badge table, it means your dues have lapsed. Everyone needs to wear their name tags to place bids.

All of the raffle items will be out on display as close to 6:30 p.m. as possible. Each item will have a yellow sticky note with a number on it (corresponding to the number on the raffle prizes list) and a dish in front of it. Once all of the items are displayed, we will name each vendor and give a

brief description of each donated item. Ticket sales should start around 7:30 p.m. Tickets are one dollar each. There are two pieces to each ticket. Put one side of the ticket in the bowl and keep the stub. Please keep the ticket stubs you hold intact. It makes easier to check your numbers for winners. Members can put as many tickets as they choose into the bowls in front of each item. All tickets will be deposited into the bowls by 8 p.m.

At 8 p.m., we will check the bowls and add "ORCOPUG' ticket(s) to any bowl with less than five tickets until the count hits five. Our club ticket will be a different color for easy identification. If a club ticket is drawn, the club wins the prize and it is set aside for use in the monthly raffles.

Anyone with a delinquent review as of the December meeting cannot win a review item—even if their ticket is drawn.

This meeting is always a lot of fun, so bring your smile and your wallet or purse and join us for a great meeting.

**C** ee the list of prizes at **www.orcopug.org/ members/2006prizes.pdf. Or, request the list from Charlie Moore, charlie@orcopug.org.**

*L* Windows Vista<br>on the cusp Berspective

*by Jan Fagerholm, Assistant Editor, PC Community, Hayward, California, www.pcc.org*

Though I am a confirmed Line<br>geek, I have been running<br>Windows Vista. While I tell myself have a confession to make. Though I am a confirmed Linux geek, I have been running that I am preparing myself for what my clients will be running soon, a lot of the time I spend in Vista is because I like learning new stuff. I've been through the progression of Betas and have arrived at RC2, two weeks before the Microsoft freezes the code and sends it to the DVD burners.

This is not a "review" of Vista as such — computer publications have been running articles on Vista for months - but rather a collection of likes and dislikes that I have gathered while using it for the last year. Don't expect objectivity here - I'm simply going to point to improvements that have stood out or "improvements" that have bit me. These are some of the things you might want to know before plunking down your hard earned plastic for Vista.

On the whole, Vista will swallow the mainstream applications that you *Turn to next page*

are running now. There are exceptions, but these are usually utilities and anti-malware programs that work (as the phrase goes) close to the metal. Corel Graphics Suite X<sub>3</sub>, WordPerfect X<sub>3</sub> and Adobe Creative Suite 2 all run well on Vista (as does the ever reliable OpenOffice). Roxio Easy Media Creator 9 and Nero Burning ROM 7 fail with installer errors. Present versions of Norton SystemWorks and Executive Software Diskeeper refuse to install. McAfee ViruScan installed, but made Vista unbootable, even in Safe Mode. I had to completely reinstall Vista from scratch.

Here's some of the stuff I've learned to love and hate in Vista, up close, personal and arbitrary. Nits and Picks:

#### **picks**

• System Services and system monitors have been folded into Task Manager. Services are included along with processes, finally putting the running system stuff in one place.

Expanded monitoring features give graphical information on these items similar to other operating systems, including who's using which process.

• Removal of some sophomoric terminology, i.e. "My Documents" is replaced with, simply, "Documents", "My Computer" is replaced with "Computer", etc.

• The Address line in most windows displays the path, the way Macintosh OSX has done for years. Similarly, progress bars show up as a transparent overlay in the Address line like OSX. The path display is interactive, allowing you to go to any point in the path directly as an alternative to "Browse," again like OSX.

• The Aero theme. It's pretty, and handles transparency intelligently. By effectively fading the window title bar and frame, it makes the windows contents the focus of what you see. This is one of those small things that have a large psychological effect on concentration. But see Nits.

• Thumbnail previews of

programs in the Task Bar when you move the cursor over them. This is particularly useful if you have several instances of a single program running. You can quickly see which one has the content you want.

• Mixed feelings about the changes to Security Center. While various security features are better integrated into Security Center (such as Internet Options) and they have more granularity, User Account Control is pure pain. Vista security (like Windows XP security) is both superficial and intrusive compared to Macintosh OSX or Linux.

#### **nits**

• They rearranged almost everything. Too little is logical consolidation and too much of it seems serendipitous. After the Start menu (which is also changed) almost everything has been relocated and renested. This new organization is supposed to make things easier for the new user, but I don't see how going through more dialogs to get the same thing done is supposed to make things "easier." If you are an experienced user, you can throw away most of what you know about where things are.

• The Aero theme. While esthetically pleasing, it turns itself off when you run certain applications. It doesn't always come back when you exit the application.

• The "Flip 3D" window switcher. It's pretty, but it works just the same as Alt-Tab. You must cycle through every window to get to the one you want. This is in contrast to the XGL/Compiz window switcher in Linux, which beats Flip 3D hands down for usability. Macintosh OSX's Finder is also much more direct. Worse, when Aero breaks, so does Flip 3D.

*Most of the interface windows have replaced menus with simplified toolbars. They are not customizable. Many of the functions I use regularly are invisible. You can get the menus back if you fish around.*

• Most of the interface windows have replaced menus with simplified toolbars. They are not customizable. Many of the functions I use regularly are invisible. You can get the menus back if you fish around. (Hint - go to Control Panel/Folder Options/View tab and check "Always Show Menus").

• By default, Vista enables User Account Control in the Security Center. Even if you are the only user on the computer (and thus administrator by default), User Account Control will pop up a dialog every time you (or any software you run) tries to access system areas. This results in several warning dialogs getting in your face while performing many normal actions. Worse, it blocked activation of several programs I installed, stopping the program from running or crippling it into non-activation mode. (Here's your Top Tip of the Day - you can stop this behavior by going to Control Panel/User Accounts, selecting your user account, then clicking the "Turn User Account Control on or off" link (and clicking the "Continue" button on the warning dialog this feature pops up), un-checking the "User Account Control (UAC). . ." item, then clicking "OK." A reboot is required. This will make Vista work like oldfashioned Windows XP.

• We are in for a sea change of hardware and software upgrades that we haven't seen since Windows XP came out. Count on upgrading most, if not all, of your anti-virus / antimalware software, a lot of your PCI cards, and a lot of your peripherals, especially scanners. Many hardware and software manufacturers are using the impending release of Vista to drop support of a lot of their older products.

*Turn to next page*

Vista is almost upon us. While not a compelling upgrade from Windows XP, it is inevitable, because it will be on the next computer you buy. It has some useful and some annoying updates. The revamped interface is clearly aimed at the new user, but it makes the experienced Windows user suffer because it requires relearning of things you already know. Vista security is somewhat improved compared to Windows XP, but the fundamental problem remains that security is tacked on to the surface of the operating system, compared to OSX or Linux where security is architecturally built in. If you are considering upgrading to Vista for security reasons, save your money; spend less and get equivalent protection from security software for the proven and reliable Windows XP you are using now.

Should you upgrade your present computer to Vista? That depends on your hardware and your definition of value. If your computer is more than three years old, you will not enjoy many of the glitzy new features that Vista offers. It wants a lot of CPU and graphical horsepower to run the cool visual stuff. On older hardware, you will get what Microsoft calls an "XP-like experience". Read: you will need to increase your installed RAM and upgrade your video card. While Vista will install in 512 MB of RAM, Microsoft recommends 1 GB minimum for "the best experience." You will want to invest in an upgraded video card to get to best out of Vista, though. Video RAM is important; Vista capable video cards with 128 MB of video RAM and moderate performance are available for around \$50, and well worth the cost if you are moving to Vista. You will definitely want this if you are moving to Vista to freshen your

*Should you upgrade your present computer to Vista? If your computer is more than three years old, you will not enjoy many of the glitzy new features that Vista offers. It wants a lot of CPU and graphical horsepower to run the cool visual stuff.*

desktop experience. You need it to get all the new toys working.

I am not as enthusiastic about Vista as many reviewers are. I have had the benefit of experiencing most of Vista's "new" features, debugged and often better implemented on OSX and Linux. Microsoft rightly imitated these; many of them are useful and compelling. But they are not new.

If you are a casual computer user, you will wind up with Vista on your computer sooner or later just because it will come on a new PC that you will eventually buy. If you are a computer enthusiast, you will have to decide whether it is worth both the cost of hardware upgrades and the purchase price of Vista to move into the latest and greatest that Microsoft can offer. For the short term, this will not be a painless experience; you will have to make many adjustments to the way you work and suffer several incompatibilities in both hardware and software to get into Vista. If you are a casual computer user and not certain if overcoming these problems is worth the effort, I'll offer my standard advice for new Microsoft operating systems: wait until SP1 before you take the plunge. For the adventurous, I say, "Follow me, and dodge the slings and arrows! The pain is slight, and I can endure it!" The challenge of making it work is part of the fun. And on the other end, you may find that you can eventually get some work done on the computer . . .

There is no restriction against any non-profit group using this article as long as it is kept in context with proper credit given the author. The Editorial Committee of the Association of Personal Computer User Groups (APCUG), an international organization of which this group is a member, brings this article to you.

# **and the worst** *the new, the best,*

*"One Laptop Per Child," initiated by academics at MIT, aims to provide specially designed laptop computers at a cost of less than \$100 per unit to millions of children in poor countries.*

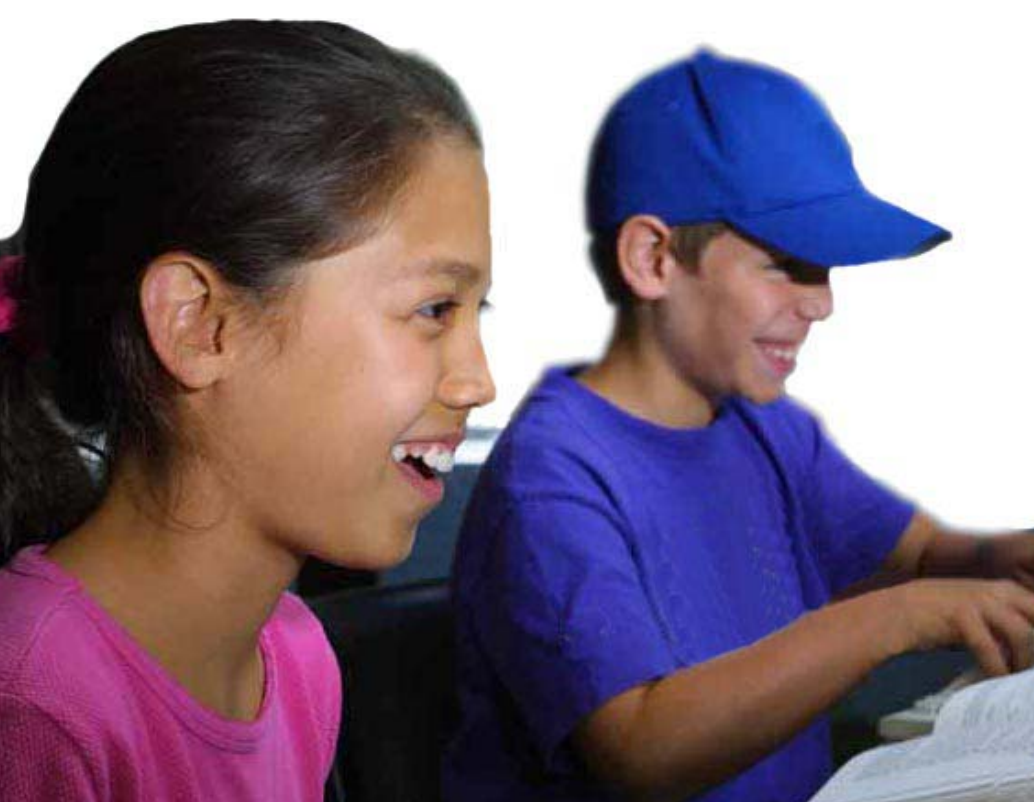

### **watch the back door!**

**Many an afternoon I see a**<br>school bus stopping in<br>unload students toting enormous school bus stopping in  $\mathsf{\mathsf{L}}$  the neighborhood to bags of expensive text books on their backs. It always irks me because it seems so unnecessary. The heavy backpacks put an unhealthy strain on the students' spines, and the expensive books put a severe strain on family budgets, especially if there are several children of school age. (Public school students must pay for their text books in Indiana, in case you're not from around here.)

It would be so much easier if the students used inexpensive, functional notebook computers with the textbooks stored on CDs. Ideally, classrooms should be equipped with permanent, networked units for common use so that the students can leave their own computers at home to minimize damage and loss during transport. After all, most colleges already require that students have a computer, so why not start in high school, or even earlier?

Cost shouldn't be a problem. A fully functional computer running free Linux and Open Source software can cost less than a year's worth of

*Turn to next page*

textbooks. Acceptance will be harder to come by, with expected resistance from book publishers about to lose a highly profitable and captive market. Microsoft may not be happy either. Teachers may have to be retrained, and administrators, having been weaned on MS Windows, may oppose the use of what many still regard as a second-best operating environment.

 Often necessity is the father of invention. Third World countries, only now entering the world of computing, are the most likely to introduce revolutionary progress in low-cost personal computer productivity. My own computer, equipped with all the latest bells and whistles, sits idle for more than  $99\%$ of the time. In a Third World classroom, or maybe a small office, it could easily support a dozen or more terminals and monitors if provided with the right, free software. History would repeat itself, since time sharing of computers was first introduced in the 1960's when mainframe computers were also unaffordable for individuals. Students will only need inexpensive dumb terminals and bare-bones monitors. In England an organization calling itself Ndiyo (Swahili for "yes") is working on this approach. It makes full-fledged computing available to many at low cost.

An alternate approach called "One Laptop Per Child," initiated by academics at MIT, aims to provide specially designed laptop computers at a cost of less than \$100 per unit to millions of children in poor countries. The computing experience is less advanced than with the time sharing approach, but having your own computer, no matter how primitive, has a strong psychological advantage. I can testify to that. My first introduction to computers was via a Telex terminal connected to a time-sharing mainframe that I used for scientific modeling work. It was useful and interesting, but not nearly as captivating as running my own simple programs in Sinclair Basic on my own first (\$100) Timex-Sinclair computer.

An essential part of introducing computers to Third Worlders (and not only school children) is the availability of free software in the form of Linux and the OpenSource programs to do just about anything productive that computers are capable of. This in turn will grow and mature the Linux/OpenSource technology to the point where it may well return to the West through the back door as an attractive, lowcost alternative to expensive and bloated Microsoft Windows and Office programs. (Based in part on an article in *The Economist,* 9/23/ 2006, thanks to Louis Ritz)

A South-African dotcom millionaire, Mark Shuttleworth, is financing the

development of a totally free distribution of desktop Linux and all the necessary software. Called Ubuntu ("Humanity to Others"), it is already preferred by many Linux users. It is totally free. Even the CDs on which it is distributed are mailed to you free for the asking (*www.ubuntu.com*).Although possibly intended for use in Third World countries, Ubuntu is

also rapidly gaining followers in the US. What did I just write about the back door?

### **what is web2.0?**

Usually when major computerrelated improvements are forthcoming, they are hyped long before they actually become

*Turn to next page*

**Tim O'Reilly kicks off the third annual Web 2.0 Summit, November 7-9, 2006, in San Francisco.**

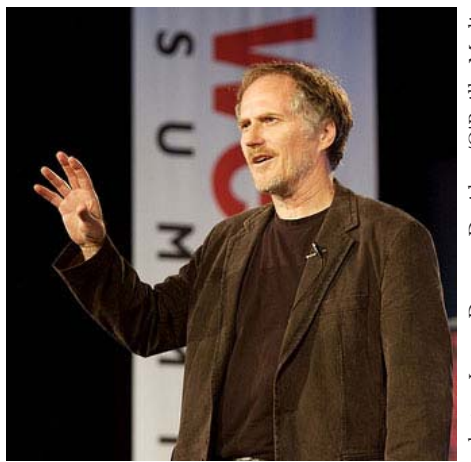

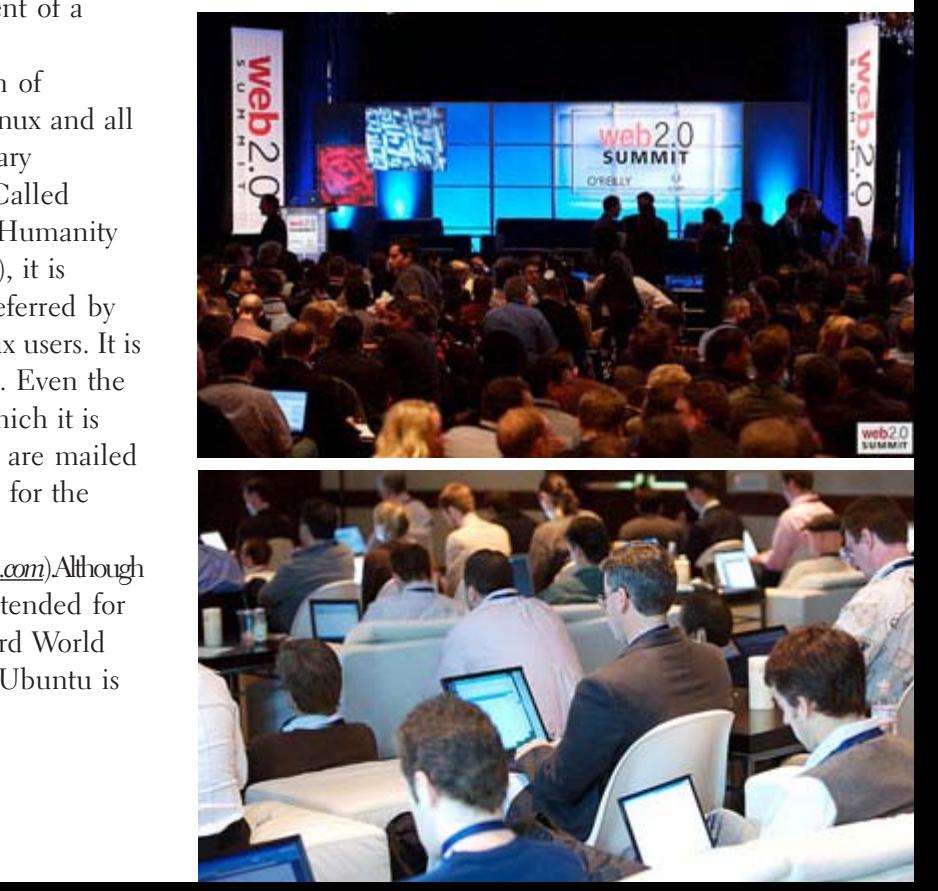

available. Have you heard about Vista? I thought so.

Surprisingly, a major improvement in the Internet Web protocol, Web2.0, seems to have sneaked in through the back door. And yet, Web2.0 is to the old Web what the telephone was to the telegraph. With the traditional Web, you send a message, such as a request for a street map, to a Web address ("www.mapquest.com") that gets translated into a numerical Internet Protocol address by a Domain Name Server. The addressed site responds to your message and the connection is broken. To send a follow-up message ("zoom in") the wholeprocess must be repeated. Slow-slow-slow.

With Web2.0 the connection. once established, remains open until you close your browser window. This allows an immediate back-and-forth communication as if the distant Web site were located on your own computer. It allows you to go to Google Earth and seamlessly scroll and zoom the maps to your heart's content (provided your Internet connection is fast enough). It also makes it possible to provide application programs, such as an Office Suite similar to Microsoft Office, on a Web server to be made available via a Web2.0 connection. Several providers are moving in that direction, including Google and Microsoft. News sites can provide live hyperlinks whereby when your pointer hovers over a headline a summary of the news pops up on the screen. The possibilities are endless.

Happily, the user doesn't need to do anything to benefit from this new technology. The Internet servers provide all the programming that any major Web browser can understand. Enjoy!

### **how broad is your broadband connection?**

Not nearly as fast as you would like it to be, right? If you have a cable connection and the kid next door is online playing Doom, or Bully, or whatever, you're sharing online access and your connection probably crawls. Not much you can do about that. But you can minimize some other delays.

One of these is the time it takes your browser to connect to the site you want to address. If you type an Internet address such as *swipcug.apcug.org/index.htm,* a **Domain Name Server (DNS)** provided by your **Internet Service Provider (ISP)** translates it to the corresponding numerical **Internet Protocol (IP)** address. Unless the entry has been cached after having been used before, the lookup procedure may take some time.

**OpenDNS** is a new, independent, and free Domain Name Server that claims to be faster than many ISP servers, mostly by using a very large cache. In addition it keeps track of known phishing sites and blocks them with a warning message. It will also try to correct misspellings and

still provide the intended Web site, or suggest possible sites you might be looking for. When I intentionally typed *swipcug.apcug.NET* (instead of the correct *.ORG* domain) I got a choice of four possible sites with the correct one first on the list. Simple instructions for replacing the default DNS addresses of your ISP with the OpenDNS addresses can be found at *http://welcome.opendns.com/* ( read Steve Bass in *PCWorld,* November 2006)

 If you want to check the download and upload speeds of your broadband connection you can use SpeakEasy at *http:// www.speakeasy.net/speedtest/* As I am writing this, on Friday at 10:45 pm, my connection speed with Sigecom to Chicago is: Download Speed: **3866** kbps (483.3 KB/sec transfer rate), Upload Speed: **347** kbps (43.4 KB/sec transfer rate), about as good as it gets in my experience. Speeds to Seattle are similar. (I learned about this site by looking over the shoulder of a Sigecom technician testing my restored Internet connection).

Pim Borman is website editor for the SW Indiana PC Users Group, Inc. at http://swipcug.apcug .org.. Email Pim at swipcug@sigecom.net.

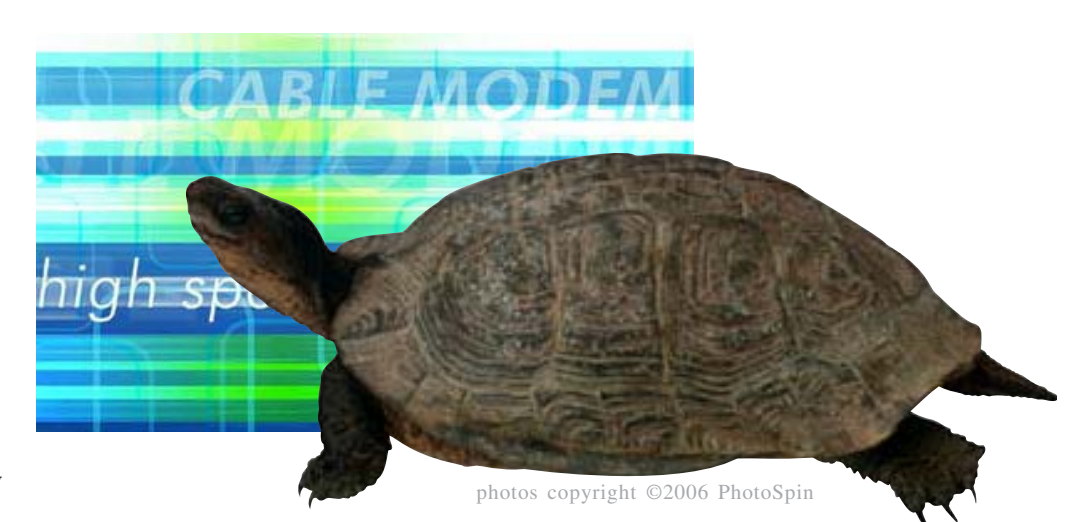

If you have a cable connection and the kid next door is online playing Doom, or Bully, or whatever, you're sharing online access and your connection probably crawls. Not much you can do about that. But you can minimize some other delays.

### **if you're not sure of a program** *safely install & run in free sandboxie october keyword explained*

Then you run a program on your computer, data flows from the hard disk to the program via read operations. The data is then processed and displayed, and finally flows back from the progam to the hard disk via write operations.

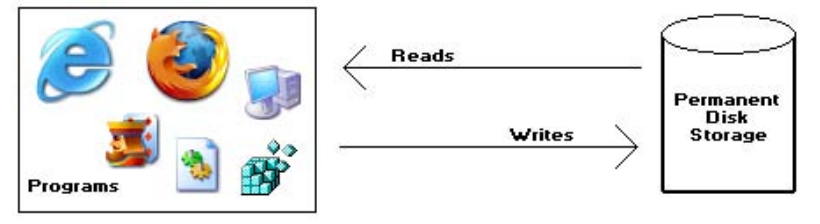

For example, if you run the Freecell program to play a game, it starts by reading the previously recorded statistics, displaying and altering them as you play the game, and finally writing them back to disk for future reference.

Sandboxie, a free download from www.sandboxie.com, changes the rules so that write operations do not make it back to your hard disk.

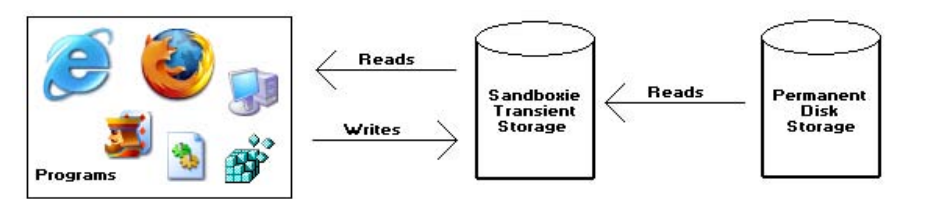

The illustration shows the key component of Sandboxie: a transient storage area, or sandbox. Data flows in both directions between programs and the sandbox. During read operations, data may flow from the hard disk into the sandbox. But data never flows back from the sandbox into the hard disk.

The transient nature of the sandbox makes it is easy to get rid of everything in it. If you were to throw away the sandbox, by deleting everything in it, the sandboxed statistics would be gone for good, as if they had never been there in the first place.

You may want to run your Web browser inside the sandbox most of the time. This way any incoming, unsolicited software (spyware, malware and the like) that you download, is trapped in the sandbox. Changes made to your list of Favorites or Bookmarks, hijacking of your preferred start page, new and unwanted icons on your desktop — all these, and more, are trapped in and bound to the sandbox.

You could also try a new toolbar add-on, browser extension or just about any kind of software. If you don't like it, you throw away the sandbox, and start again with a fresh sandbox. On the other hand, if you do like the new piece of software, you can re-install it outside the sandbox so it becomes a permanent part of your system.

Sandboxie intercepts changes to both your files and registry settings, making it virtually impossible for any software to reach outside the sandbox.

Sandboxie traps cached browser items into the sandbox as a by-product of normal operation, so when you throw away the sandbox, all the history records and other side-effects of your browsing disappear as well.

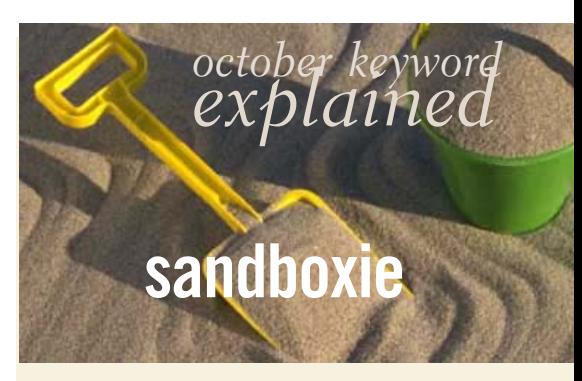

The October keyword was<br>SANDBOXIE. It's a free<br>download that provides<br>many of the safe features of a SANDBOXIE. It's a free download that provides "virtual pc" environment. You can safely surf the Internet and not worry about stuff being written to your hard disk.

Sandboxie does not require disabling or blocking functions to Web sites through the browser. Instead, Sandboxie isolates and quarantines results of what the Web site may do to your computer, including installation of unsolicited software. There is no trade-off of functionality for security: the Web site can use the full range of active content tools, and if it uses these tools maliciously to install software or otherwise make changes in your computer, then these changes can be easily undone.

Sandboxie intercepts changes to both your files and registry settings, making it virtually impossible for any software to reach outside the sandbox.

Sandboxie traps cached browser items into the sandbox, so when you throw away the sandbox, all the history records and other sideeffects of your browsing disappear as well. Download Sandboxie from www.sandboxie.com.

*Source: www.it-observer.com/ tools/25/sandboxie/*

### *forwarding e-mail the "proper" way—*

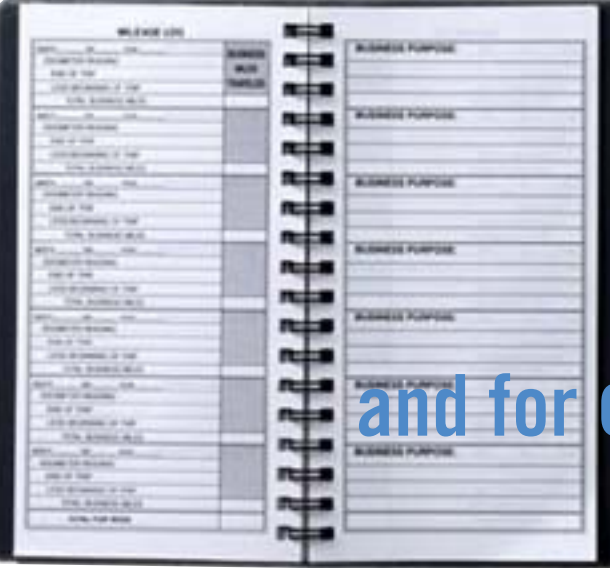

### for everyone's protection!

#### *by Jim Burton, Tugnet*

O you really know how to<br>forward e-mails?<br>This was written by a<br>system administrator for a corporate forward e-mails? This was written by a system AND IT WORKS!! It is an excellent message that ABSO-LUTELY applies to ALL of us who send e-mails. Please read the short letter below…

Do you really know how to forward e-mails? 50% of us do; 50% DO NOT.

Do you wonder why you get viruses or junk mail (spam)? Do you hate it? Every time you forward an email there is information left over from the people who got the message before you and sent it to you, namely their e-mail addresses and names.

As the messages get forwarded along, the list of addresses builds, and builds, and builds.

All it takes is for some poor sap to get a virus, and his or her computer can send that virus to every e-mail address that has come across their computer. Or, someone can take all of those addresses and send junk mail to them or sell them to spammers in the hopes that you will go to the

site and they will make five cents for each hit that they sell. That's right, all of that inconvenience over a nickel and because someone included visible email addresses in their forwarded message!

How do you stop it? Well, there are two easy steps:

1) When you Forward an e-mail, DELETE all of the other addresses that appear in the body of the message (at the top). That's right, DELETE them.

Highlight them and delete them or backspace them or cut them whatever it is you know how to do. It

*Turn to next page*

only takes a second. You MUST click the "Forward" button first though and then you will have full editing capabilities for the body and headers of the message. If you don't click on "Forward" first, you won't be able to edit the message at all.

When you Forward an e-mail, DELETE all of the other addresses.

 2) Whenever you send an e-mail to more than one person, do NOT use the To: or Cc: columns for adding e-mail address. Always use the BCC: (Blind Carbon Copy) column for listing the e-mail addresses. This way the people you send to only see their own e-mail address and no one else's. If you don't see your BCC: option, click on where it says - To: and your address list will appear. Highlight the address and choose BCC: and that's it, it's that easy.

When you send to BCC: your message will automatically say

"Undisclosed Recipients" in the "To:" field of the people who receive it, providing extra security and privacy to all the people in your Address Book.

3) Remove any "FW:" in the subject line. You can re-name the subject if you wish or even correct spelling.

4) ALWAYS hit your Forward button from the actual e-mail you are reading.

Ever get those e-mails that you have to open 10 FW: pages to read the one page with the information on it? By Forwarding from the actual, final page you wish someone to view, you stop them from having to open many e-mails just to see what you sent. (Many people will not open all those emails for fear of getting a virus so your message may go unread.)

Have you ever gotten an email that is a petition? It states a position and asks you to add your name and address and to Forward it to a number of people or your entire Address Book. The email can be Forwarded on and on and can collect thousands of names and email addresses.

FACT: The completed petition is actually worth a couple of bucks to a professional spammer because of the wealth of valid names and email addresses contained therein. If you

want to support the petition, send it as your own personal letter to the intended recipient. Your position may carry more weight as a personal letter than a laundry list of names and e-mail address on a petition and, again, you will protect the privacy of those in your Address Book and provide them additional security against viruses and spammers.

So please, in the future, let's stop the junk mail and the viruses by working together and respecting the privacy and security of one another.

**F** ver get those<br>e-mails that *e-mails that you have to open 10 FW: pages to read the one page with the information on it? By Forwarding from the actual, final page you wish someone to view, you stop them from having to open many emails just to see what you sent.*

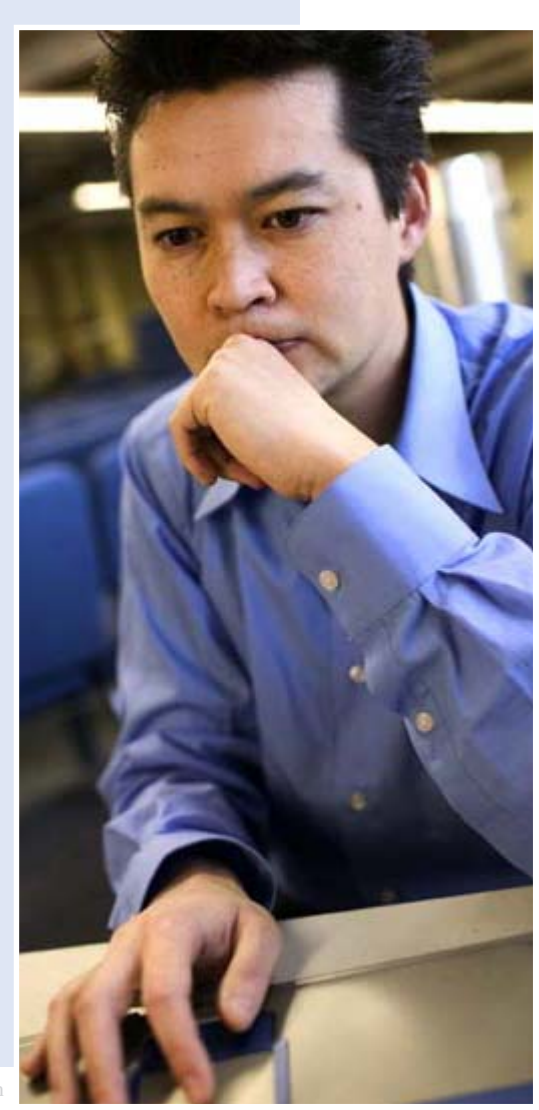

ORANGE COUNTY IBM PC USERS' GROUP — DECEMBER 2006 **13**

photos copyright ©2006 PhotoSpi

### *members' email addresses*

**Bazerman, Siles** *[siles.bazerman@verizon.net](mailto:siles.bazerman@gte.net)* **Bollinger, Frank** *frbollinger@earthlink.net* **Boutwell, Lloyd** *[LloydB8@aol.com](mailto:LloydB8@aol.com)* **Covington III, Gary** *garyiii@hotmail.com* **Francis, Joe** *[joefran1@earthlink.net](mailto:joefran1@earthlink.net)* **Gonse, Linda** *e[ditor@orcopug.org](mailto:linda@orcopug.org)* **Gorham, Milton** *[m4gorham@home.com](mailto:m4gorham@home.com)* **Jackson, Walter** *[wvjaxn@charter.net](mailto:wvjaxn@aol.com)* **Kaump, LeRoy** *[leroy\\_kaump@hotmail.com](mailto:leroy_kaump@hotmail.com)* **Klees, Larry** *[lklees@dslextreme.com](mailto:lklees@dslextreme.com)* **Leese, Stan** *stanleese@dslextreme.com* **Loehr, Lothar** *[lothar@orcopug.org](mailto:lothar@orcopug.org)* **Lyons, Mike** *[mike@orcopug.org](mailto:mike@orcopug.org)* **Moore, Charlie** *[charlie@orcopug.org](mailto:charlie@orcopug.org)* **Moore, Michael** *MichaelR\_Moore@yahoo.com* **Musser, Dave** *[dmusser@worldnet.att.net](mailto:dmusser@worldnet.att.net)* **Tooley, Richard D.** *[tooley@alum.mit.edu](mailto:tooley@alum.mit.edu)* **Wann, Harold** *[WANN.HSW@worldnet.att.net](mailto:WANN.HSW@worldnet.att.net)* **Westberg, Carl** *[carl@orcopug.org](mailto:carl@orcopug.org)*

**Wirtz, Ted** *[twirtz@pacbell.net](mailto:twirtz@pacbell.net)*

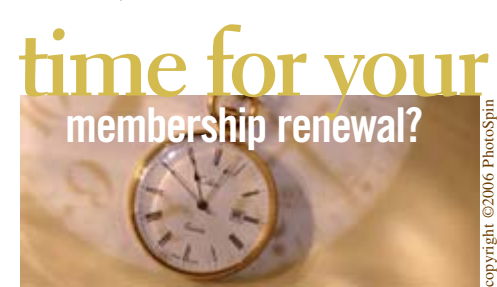

**OCT. 1– Siles Bazerman, Ed O'Donnell, David Sander (2nd month) DECEMBER 1– Don Bickel, Joe Duffner, Dick Tooley, Carl Westberg JANUARY 1– Joe Gionet, LeRoy Kaump, Ted Wirtz FEBRUARY 1– Charles Burgwin, Ann Carnahan, Mike Lyons, Ron Schultz MARCH 1– Frank Bollinger, Milton Gorham** *submitted by Charlie Moore*

NOTE: You must be a member in good standing to access our Members' Only page or to win raffle prizes. Web page passwords are deactivated the first day a membership expires.

### october raffle winners

**NTI Shadow, \$39** Walter Jackson **NTI Ripper, \$39** Charlie Moore

**Borland Purple T-shirt, \$5** Larry Klees **TQC memo pad, \$5** Ted Wirtz **Click 2 PDF, \$39** Sid Liptz **Borland T-shirt, \$5** Leonard Prince **Kensington Clip It, \$20** Joe Francis **ThumbsPlus 7, \$49** Ralph Seymour **TradeOut.com mouse pad, \$5** Michael Moore **Handspring cap, \$5** Carl Westberg

### november raffle winners

**Ulead PhotoImpact XL, \$49** Ralph Seymour **Cerious ThumbsPlus7, \$49** Joe Melfi **PC World Magazine, \$24.95** Lloyd Boutwell **PC World Magazine, \$24.95** Carl Westberg **NTI Ripper, \$39** Ron Schultz **Ulead VideoStudio, \$39** Leroy Kaump **Heat.net T-shirt, \$5** Dave Musser **NTI Shadow, \$39** Frank Bollinger **Dell mouse pad, \$5** Charlie Moore **QuarterDeck T-shirt, \$5** Mike Lyons *submitted by Charlie Moore*

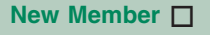

New Member  $\Box$  **Refort CONDERSHIP APPLICATION Renewal\***  $\Box$ 

**\* Please fill out all the blanks below to help us keep your information updated in our database.**

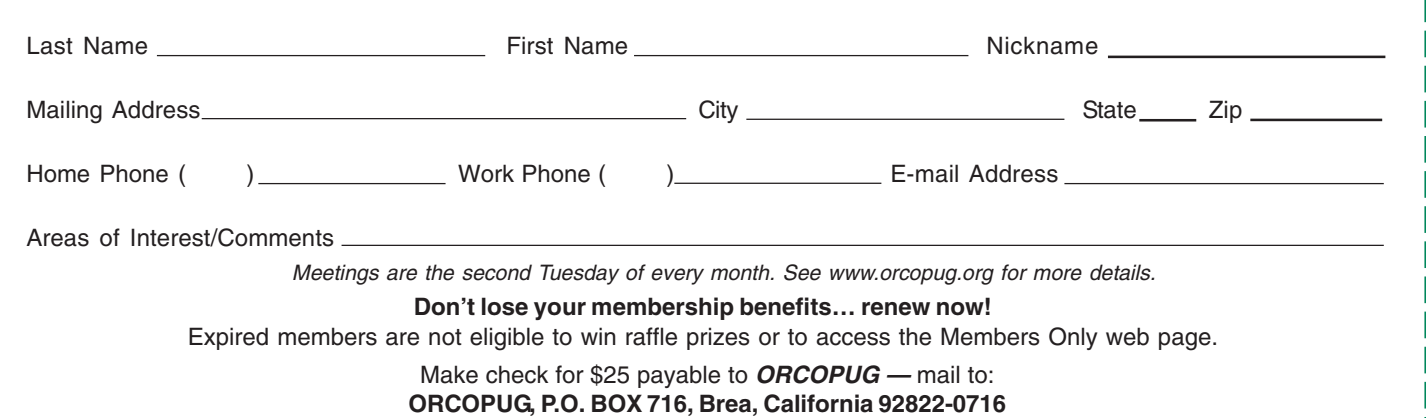

### *secret keyword*

There was no October keyword winner. You can now win six prizes when the keyword raffle resumes in January. Look for the keyword in the newsletter or website. Prizes waiting for a winner are: O'Reilly "PC's The Missing Manual" (June), Indoor/Outdoor Wireless Temperature Station (July), NTI Shadow backup software, (August), Universal black ink refill kit (September), Mini Optical Mouse (October), and CD-R Scratch Repair Kit (Jauuary 2007).

**See page 11 for the October keyword and explanation.**

*thank you* **newsletter contributors!**

**Charlie Moore, Herb Goodman, Jan Fagerholm, Jim Burton, Linda Gonse, Marian Radcliffe, Marsee Henon, Mike Lyons, Pim Borman, Tim O'Reilly**

**Deadline for Nov. issue is Dec. 16**

### *members' only! page* **benefit of membership**

 ORCOPUG membership entitles you to access the Members' Only page at www.orcopug.org for special discounts. User name is first initial+last name (lower case). Password is member letter+number.

### *computer swap meet* **scheduled January 28, 2007**

The ACP Computer Store swap meet is held every other month, 8 a.m. to 2 p.m. at 1310 E. Edinger, Santa Ana. Admission is free. *www.acpswapmeetbyhyperactive.com*

Cover photo: copyright ©2006 PhotoSpin

### **demand net neutrality now! net neutrality** *keep the internet free!*

**Example 12 Set of the Manuscritery of the Set of the Universe Set of the Inter-**<br>than later. And, certain companies won't allow you to access so<br>websites. Don't like that? These are only two reasons why net<br>neutrality sho **than later. And, certain companies won't allow you to access some websites. Don't like that? These are only two reasons why net neutrality should matter so much to you. Write your senator to support S.2917 that guarantees net neutrality (http://tinyurl.com/jqko4). Tell the Senate Committee on Commerce, Science, and Transportation, where this bill is right now, how important it is to you. (http://tinyurl.com/om3zq)**

### *are you helping to* **stamp out spyware?**

Have you written letters to the media and your legislators? **We all have the power and the responsibility to stamp out spyware.** Find California lawmakers' contact information at *http://www.leginfo.ca.gov/yourleg.html;* get information for other states and Federal officials contact info at *http://www.congress.org/congressorg/home/*

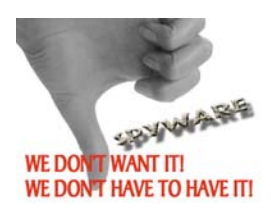

### *thanks***to our generous vendors**

We sincerely thank the following companies for donating prizes to our 2005 fundraising raffle: AirLink 101, Aviar Inc., Blue Squirrel, Brother, Cerious Software, Corel, Ink Dot Lady, iolo Technologies, Microsoft, Microsoft Press, Microvision Development, O'Reilly, Prentice Hall, Que & Sams, RoadWired, Roxio, Smart Computing, SmartDraw.com, Solid Documents, Stardock Systems, Sunbelt Software, and User Group Relations (Gene Barlow).

### *magazine discounts***for user group members**

These prices are for new subscriptions and renewals. All orders must be accompanied by a check, cash or money order. Make payable to *Herb Goodman*, and mail to: Herb Goodman, 8295 Sunlake Drive, Boca Raton,

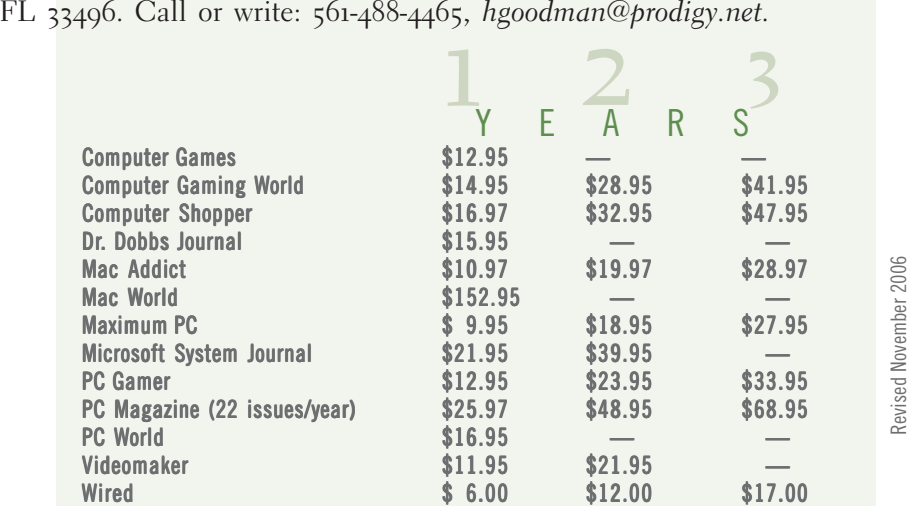

Please allow 10 to 12 weeks for your magazines to start. You must supply an address label from your present subscription when renewing. I carry over 300 titles at excellent prices. Just email me for a price.

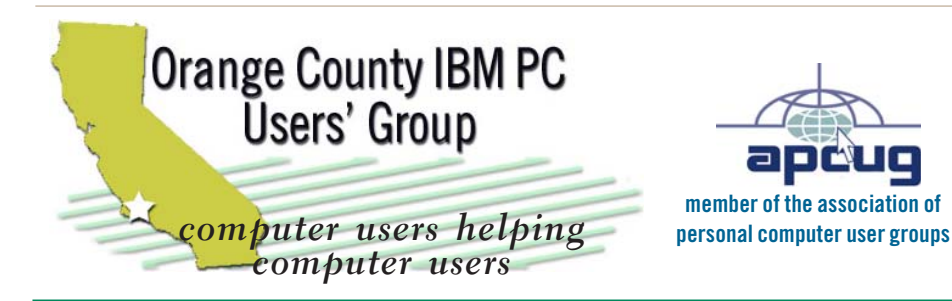

*ORCOPUG Post Office Box 716 Brea, California 92822-0716*

*714-990-0580 • www.orcopug.org*

**President, Mike Lyons** [mike@orcopug.org](mailto:mike@orcopug.org) **Treasurer/Membership, Charlie Moore** [charlie@orcopug.org](mailto:charlie@orcopug.org) **Editor/Webmaster, Linda Gonse** [linda@orcopug.org](mailto:linda@orcopug.org) **Reviews, Terry Schiele** [terry@orcopug.org](mailto:shgraham@earthlink.net) **Programs, Lothar Loehr** [lothar@orcopug.org](mailto:lothar@orcopug.org) **Membership, Carl Westberg** [carl@orcopug.org](mailto:carl@orcopug.org) **APCUG Rep, Siles Bazerman** [Siles.Bazerman@verizon.net](mailto:siles.bazerman@gte.net)

 **Nibbles & Bits is electronically published and distributed by Orange County IBM PC Users' Group to its members and vendors. Opinions expressed herein are the writers and are not reflective of the Orange County IBM PC Users' Group position, nor endorsed by inclusion in this newsletter.** Submit newsletter items to: editor@orcopug.org. Reprint Policy: Page layouts and copyrighted images MAY NOT be used. User groups MAY reprint unaltered, uncopyrighted text, WITH CREDIT to the author and Nibbles & Bits.

### our website's got

**• PDF & site search • Members' Only! specials**

- newsletters top 10 viruses & hoaxes weather map
- **personalized map antivirus/antispyware links**
- **help & tips RSS feeds contact information**
- **membership application current & past programs**
- **free online spyware scan and virus scan awards** www.orcopug.org

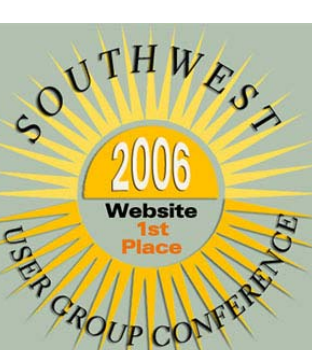

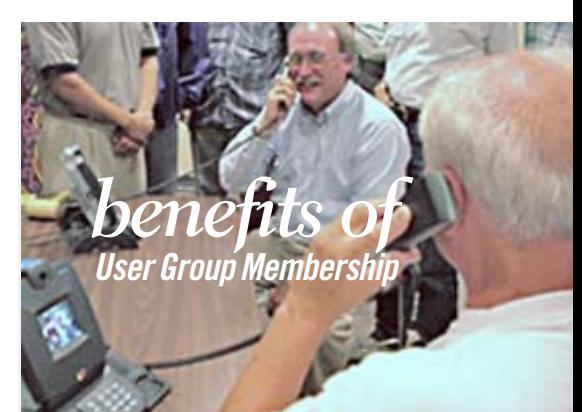

- **• Product & "How To"demos**
- **• Free raffles and magazines**
- **• Help from other members**
- **• Newsletter and web site**
- **• Special offers & discounts**
- **• Monthly meetings**
- **• Affiliation with worldwide group**

**User groups represent the spirit of the frontier, a community getting together to do things that no individual ought to have to do alone. The pioneers of the American west got together for barn raisings, cattle roundups, and the occasional party. The pioneers of new technology get together for installfests, new user training and support, and just plain fun. Being part of a user group is the best way to get more out of your computer, and lets you make friends while you're at it.**

**Tim O'Reilly President, O'Reilly & Associates**

### *where are the meetings and when are they held?*

Regular meeting are the second Tuesday of the<br>
month at 6:30 p.m. at the Placentia Library,<br>
california 92870, (714) 528-1906. Call (714) 990-0580, egular meeting are the second Tuesday of the month at 6:30 p.m. at the **Placentia Library, 411 East Chapman Avenue. Placentia,** for information, or go to *www.orcopug.org.* Meetings are free and the public is welcome!

**Planning meetings** *are held the third Thursday of every month at 7 p.m. at Downey Savings & Loan, one block east of Harbor at Bastanchury in Fullerton. All members are welcome to attend planning meetings!* 

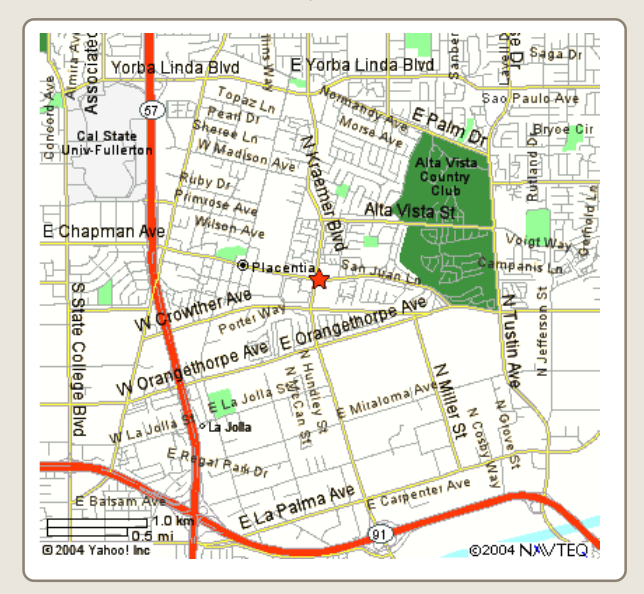

**16** ORANGE COUNTY IBM PC USERS' GROUP — DECEMBER 2006 *next meeting: tuesday, december 12, 6:30 p.m. placentia library, placentia*